### Oracle Banking Trade Finance - Oracle FLEXCUBE Universal Integration User Guide - Accounting **Oracle Banking Trade Finance**

Release 14.6.2.0.0

Part No. F74099-01

November 2022

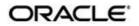

Oracle Banking Trade Finance - Oracle FLEXCUBE Universal Banking Integration User Guide - Accounting Oracle Financial Services Software Limited Oracle Park

Off Western Express Highway Goregaon (East) Mumbai, Maharashtra 400 063 India Worldwide Inquiries: Phone: +91 22 6718 3000 Fax: +91 22 6718 3001 https://www.oracle.com/industries/financial-services/index.htm 2021 20211

Copyright © 2020, 2022, Oracle and/or its affiliates. All rights reserved.

Oracle and Java are registered trademarks of Oracle and/or its affiliates. Other names may be trademarks of their respective owners.

U.S. GOVERNMENT END USERS: Oracle programs, including any operating system, integrated software, any programs installed on the hardware, and/or documentation, delivered to U.S. Government end users are "commercial computer software" pursuant to the applicable Federal Acquisition Regulation and agency-specific supplemental regulations. As such, use, duplication, disclosure, modification, and adaptation of the programs, including any operating system, integrated software, any programs installed on the hardware, and/or documentation, shall be subject to license terms and license restrictions applicable to the programs. No other rights are granted to the U.S. Government.

This software or hardware is developed for general use in a variety of information management applications. It is not developed or intended for use in any inherently dangerous applications, including applications that may create a risk of personal injury. If you use this software or hardware in dangerous applications, then you shall be responsible to take all appropriate failsafe, backup, redundancy, and other measures to ensure its safe use. Oracle Corporation and its affiliates disclaim any liability for any damages caused by use of this software or hardware in dangerous applications applications.

This software and related documentation are provided under a license agreement containing restrictions on use and disclosure and are protected by intellectual property laws. Except as expressly permitted in your license agreement or allowed by law, you may not use, copy, reproduce, translate, broadcast, modify, license, transmit, distribute, exhibit, perform, publish or display any part, in any form, or by any means. Reverse engineering, disassembly, or decompilation of this software, unless required by law for interoperability, is prohibited.

The information contained herein is subject to change without notice and is not warranted to be error-free. If you find any errors, please report them to us in writing.

This software or hardware and documentation may provide access to or information on content, products and services from third parties. Oracle Corporation and its affiliates are not responsible for and expressly disclaim all warranties of any kind with respect to third-party content, products, and services. Oracle Corporation and its affiliates will not be responsible for any loss, costs, or damages incurred due to your access to or use of third-party content, products, or services.

# Contents

| 1. Preface                                               | 1 |
|----------------------------------------------------------|---|
| 1.2 Audience                                             |   |
| 1.3 Documentation Accessibility                          | 1 |
| 1.4 Organization                                         |   |
| 1.5 Acronyms and Abbreviations                           | 2 |
| 1.6 Related Information Sources                          | 2 |
| 2. OBTF - FCUBS Integration - Accounting                 | 3 |
| 2.1 Scope Coverage                                       |   |
| 2.1.1 Integration Scope                                  |   |
| 2.2 Prerequisites                                        | 3 |
| 2.2.1 Prerequisites in Oracle Banking Trade Finance      |   |
| 2.2.2 Prerequisites in Oracle FLEXCUBE Universal Banking | 4 |
| 2.3 Integration Process                                  |   |
| 3. Function ID Glossary                                  | 8 |

## 1. Preface

## 1.1 Introduction

This document helps you acquaint with the information on inter-connecting Oracle Banking Trade Finance (OBTF) with Oracle FLEXCUBE Universal Banking (FCUBS).

Besides this user manual, while maintaining the interface related details, you can invoke the context sensitive help available for each field in OBTF. This help describes the purpose of each field within a screen. You can obtain this information by placing the cursor on the relevant field and striking the <F1> key on the keyboard.

### 1.2 <u>Audience</u>

This manual is intended for the following User/User Roles:

| Role                          | Function                                                 |
|-------------------------------|----------------------------------------------------------|
| Back office data entry Clerks | Input functions for maintenance related to the interface |
| End of day operators          | Processing during end of day                             |
| Implementation Teams          | For setting up integration                               |

## 1.3 **Documentation Accessibility**

For information about Oracle's commitment to accessibility, visit the Oracle Accessibility Program website at <u>http://www.oracle.com/pls/topic/lookup?ctx=acc&id=docacc</u>.

## 1.4 Organization

This manual is organized into the following chapters:

| Chapter   | Description                                                                                                    |
|-----------|----------------------------------------------------------------------------------------------------|
| Chapter 1 | <i>Preface</i> gives information on the intended audience. It also lists the various chapters covered in this User Manual.                                             |
| Chapter 2 | <i>OBTF</i> – <i>FCUBS Integration</i> – <i>Accounting</i> explains the integration between Oracle Banking Trade Finance and Oracle FLEXCUBE Universal Banking System. |
| Chapter 3 | <i>Function ID Glossary</i> provides has alphabetical listing of Function/<br>Screen ID's used in the module with page references for quick<br>navigation.             |

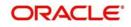

# 1.5 Acronyms and Abbreviations

| Abbreviations | Description                       |
|---------------|-----------------------------------|
| ASYNC         | Asynchronous                      |
| EA            | External Accounting               |
| EAC           | External Account Check            |
| ECA           | External Credit Approval          |
| FCUBS         | Oracle FLEXCUBE Universal Banking |
| OBTF          | Oracle Banking Trade Finance      |
| SOAP          | Simple Object Access Protocol     |
| SYNC          | Synchronous                       |
| URL           | Uniform Resource Locator          |
| WS            | Web Service                       |
| WSDL          | Web Service Description Language  |
| XML           | Extensible Mark-up Language       |

This User Manual may refer to all or some of the following terms:

# 1.6 <u>Related Information Sources</u>

Along with this user manual you may also refer the following related resource:

- Oracle Banking Trade Finance Installation Manual
- Common Core Core Entities and Services User Guide
- Core Services User Guide

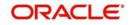

# 2. OBTF - FCUBS Integration - Accounting

The integration between the Oracle Banking Trade Finance (OBTF) and Oracle FLEXCUBE Universal Banking enables processing External Account Check, External Credit Approval and External Accounting entries in Oracle Banking Trade Finance through external product processors.

This chapter contains the following sections:

- Section 2.1 "Scope Coverage"
- Section 2.2 "Prerequisites"
- Section 2.1 "Integration Process"

### 2.1 <u>Scope Coverage</u>

This section contains the following topic:

• Section 2.1.1 "Integration Scope"

#### 2.1.1 Integration Scope

This section describes the scope of the integration with respect to OBTF and External Account Check, External Credit Approval and External Accounting System. Oracle Banking Trade Finance allows processing external accounting entries to OBTF. The system updates the customer account and ledger balances for the external product transactions.

### 2.2 <u>Prerequisites</u>

This section contains the following topics:

- Section 2.2.1 "Prerequisites in Oracle Banking Trade Finance"
- Section 2.2.2 "Prerequisites in Oracle FLEXCUBE Universal Banking"

### 2.2.1 <u>Prerequisites in Oracle Banking Trade Finance</u>

The prerequisites in OBTF for this integration are as follows:

You have to maintain the following details in 'Trade Finance External Service Maintenance' (IFDTFXSE) screen:

| Field           | Description                                                        |
|-----------------|--------------------------------------------------------------------|
| External System | Source code of external system e.g.: 'FCUBS'                       |
| External User   | User to be provided, this user should be present in OBTF and FCUBS |
| Туре            | SOAP Request                                                       |

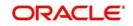

| Field           | Description                                           |
|-----------------|-------------------------------------------------------|
| Service Name    | FCUBSAccService                                       |
|                 | FCUBSCAService                                        |
|                 | FCUBSIFService                                        |
| WS Endpoint URL | FCUBS WSDL URL to be provided for respective services |

• You have to maintain the following details in 'Integration Parameter Maintenance' (IFDINPRM) screen:

| Field                | Description                                                                        |
|----------------------|------------------------------------------------------------------------------------|
| Branch Code          | Branch Code to be provided, branch should be present in OBTF and FCUBS.            |
| External System      | Source code of external system e.g.: 'FCUBS'                                       |
| External User        | User to be provided, this user should be present in OBTF and FCUBS.                |
| Entity ID            | Entity ID to be provided, this external id should be present in external system.   |
| External Branch Code | Branch code to be provided, this branch code should be present in external system. |

### 2.2.2 Prerequisites in Oracle FLEXCUBE Universal Banking

The prerequisites in Oracle FLEXCUBE Universal Banking for this integration are as follows

• You have to maintain the following details in 'Upload Source maintenance' (CODSORCE) screen:

| Field       | Description                                 |
|-------------|---------------------------------------------|
| Source Code | Source code of external system e.g.: 'OBTF' |

 You have to maintain the following details in 'Upload Source Preference maintenance' (CODUPLDM) screen:

| Field       | Description                                 |
|-------------|---------------------------------------------|
| Source Code | Source code of external system e.g.: 'OBTF' |
| Module Code | ST; CA; IF                                  |
| On Error    | Reject                                      |
| On Override | Ignore                                      |
| Status      | Authorized                                  |

• You have to maintain the following details in 'External System maintenance' (GWDETFUN) screen:

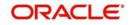

| Field           | Description                                 |
|-----------------|---------------------------------------------|
| External System | Source code of external system e.g.: 'OBTF' |
| Function        | EAC – STGEACVL                              |
|                 | ECA – CAGECABL                              |
|                 | EA – IFGEXACC                               |
| Service Name    | EAC – FCUBSAccService                       |
|                 | ECA – FCUBSCAService                        |
|                 | EA – FCUBSIFService                         |
| Operation Code  | EAC-CreateEACAccVal                         |
|                 | ECA – CreateEcablk                          |
|                 | CloseEcablk                                 |
|                 | EA – CreateExtAccEcaEntries                 |

### 2.3 Integration Process

The following are the integration processing of OBTF with FCUBS for accounting.

#### **EAC Interface**

During the save of an OBTF transaction, OBTF initiates an External Account Check request to DDA (FCUBS) using the DDA EAC web service and waits for the response from DDA system. Upon receiving the success or failure response from DDA system OBTF decides on transaction completion. OBTF communicates synchronously with DDA system hence it helps in OBTF for further transaction processing.

Refer the "Oracle FLEXCUBE UBS - External Accounting Interface" - section 2.3.1 "Account Service Validations" to understand more on how the request is handled at DDA system for various request tags like CUSTACBRN, CCY, CUST\_AC\_NO and DCINDICATOR.

#### **ECA Interface**

As a continuation of OBTF EAC transaction (on save), OBTF decides on initiating the ECA call to DDA system based on the "External Credit Approval Required flag" maintained in "External Customer Account Input" screen. If the flag is chosen OBTF calls the ECA web service of DDA system. In the framed request accounts involved in transaction, account branch, account currency, partial block required for account, partial release block required for account and ECA requested block amount should be available for the DDA system to complete an ECA request from OBTF.

OBTF places the request into the queue and saves the transaction. Now a scheduler "TF\_ECA\_CALL" picks record from the queue and posts to DDA system for processing. So

DRACLE

for ECA OBTF communicates asynchronously with DDA system. Once the DDA system responds with success or failure OBTF updates the external system (DDA) processing status of ECA. Upon ECA successful response from DDA system, OBTF initiates EA asynchronously.

- In case of success response from DDA, OBTF decides to trigger EA actual accounting handoff for the transaction at DDA.
- In case of failure response from ECA, OBTF transaction will not be allowed for further actions like authorization.
  - a) User can manually reinitiate the request using "IFSTFERQ Trade Finance Core Entity Error Queue" after making the modifications in DDA / OBTF. The modifications mentioned can be a technical glitch or the functional case like insufficient funds at customer account.
  - b) User also has the provision to view the error codes and messages retrieved from DDA system for the corresponding message id and service code in IFSTFERQ screen. Based on it necessary actions can be taken by user.

Refer the "Oracle FLEXCUBE UBS - External Accounting Interface" - section 2.3.3 "Handling External Credit Approval (ECA) Requests" to understand more on how the request is handled at DDA system for various request tags like CUSTACNO, CUSTACBRN, CUSTACCCY, PARTIALBLKREQD, PARTIALRELEASEALLOWED and UPDASERRIFANYFAIL.

#### **EA Interface**

After saving a transaction at OBTF it is time for accounting hand off to DDA system for further processing. OBTF initiates EA to DDA system after save of a transaction asynchronously.

- If accounts involved does not require the external customer credit approval EA will be initiated to DDA after save (Auto Authorisation user) and on Authorisation (Nonauto authorization user)
- If the Accounts having external customer credit approval OBTF will initiate EA only upon the successful ECA response from DDA (Auto/Non-Auto Authorization user) post that only authorization is allowed for the transaction either automatically(Auto Authorisation user) or manually (Non-Auto authorization user).
- Failure EA requests can be resend using the same "IFSTFERQ Trade Finance Core Entity Error Queue" and error messages can also be viewed using the screen.

Refer the "Oracle FLEXCUBE UBS - External Accounting Interface" - section 2.3.4 "Triggering Accounting Entries to FCUBS" to understand more on how the request is handled at DDA system for various request tags like EVNTSRNO, UNIQUEEXTREFNO, EVENT, TRNREFNO, REFERRALALLOWED, DRCRIND, RELATEDCUSTOMER, TRNREFNO,

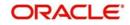

EVENT, EVENTSRNO, VALUEDT, MODULE, AMTTAG, ACCCY, ACBRANCH, ACNO, LCYAMT, TRNCODE and SOURCE\_CODE.

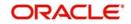

# 3. Function ID Glossary

| С        |   |
|----------|---|
| CODSORCE |   |
| CODUPLDM | 4 |
| G        |   |
| GWDETFUN | 4 |

| I        |
|----------|
| IFDTFXSE |

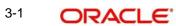